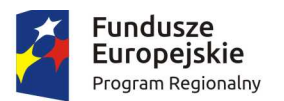

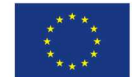

## **Załącznik nr 5d do SIWZ**

## **I. PORTAL KONSULTACJI SPOŁECZNYCH**

Portal konsultacji społecznych musi stanowić jednolitą spójną platformę udostępniania dowolnych treści i dokumentów podlegających konsultacjom społecznym wraz z narzędziami pozwalającymi na tworzenie/konstruowanie szablonów, ankiet i formularzy oraz zbierania propozycji, uwag kierowanych przez internautów.

System musi umożliwiać w każdym zakresie po zebraniu wyników konsultacji tworzenie wykresów i ich możliwość wyświetlania.

### **Wymagania funkcjonalne dla Portalu**

- 1. Portal musi posiadać możliwość zarządzania strukturą menu przez uprawnionych administratorów. Kolejne elementy menu mogą być w dowolnej liczbie zagnieżdżane w istniejących elementach menu. System musi pozwalać na zagnieżdżanie elementów co najmniej do 5-go poziomu. Każdy element menu może zawierać dowolną liczbę artykułów oraz maksymalnie 1 artykuł rozprowadzający, którego treść prezentowana jest nad listą artykułów w wybranych elemencie menu.
- 2. Kilka elementów menu może zostać zgrupowane i nazwane łącznie system wtenczas musi specjalnie wyróżnić treść nazwy takiej grupy w ramach menu strony (nagłówek menu).
- 3. Menu podczas nawigacji musi się zachowywać w sposób interaktywny i rozwijać tylko interesujące internautę pod elementy menu. Wymaga się domyślnie menu rozwiniętego tylko na pierwszym poziomie drzewa. Rozwijanie pod elementów dowolnego elementu jest realizowane dopiero po jego kliknięciu. System musi także zapewniać automatyczne zwijanie zbędnego rozwinięcia elementów menu.
- 4. Portal musi posiadać możliwość samodzielnego zarządzania zawartością nagłówka strony i stopki strony.
- 5. Z każdego miejsca na froncie musi być dostępna główna wyszukiwarka pozwalająca na przeszukiwanie zasobów całego portalu. Podstawowa wyszukiwarka obejmuje możliwość wyszukiwania dowolnego ciągu znaków na stronie oraz w treści dołączonych załączników. Ponadto system musi udostępnić wyszukiwarkę zaawansowaną w ramach której jest możliwość uszczegółowienia zakresu wyszukiwania poprzez zastosowanie filtrów.
- 6. Dla każdego elementu menu zawierającego co najmniej 2 artykuły system udostępniać musi wyszukiwarkę kontekstową pozwalającą na przeszukiwanie tylko w wybranym elemencie menu.
- 7. Każdy element menu musi posiadać własne archiwum treści, których ważność się zakończyła lub które administrator/redaktor przeniósł do archiwum. Internauta w każdym momencie musi mieć możliwość wyświetlenia jego zawartości.
- 8. Administrator może dla elementu menu ustawić czas jego publikacji na froncie z dokładnością do dnia.
- 9. Zawartość informacyjna artykułów, układ i zawartość listy artykułów w danym elemencie menu jak również widok pełnej treści artykułu jest wyświetlana w oparciu o szablony artykułów.
- 10. System musi pozwalać na swobodne zarządzania polami szablonu artykułu. Lista dostępnych pól obejmuje co najmniej:
	- a. Pole tekstowe
	- b. Pole treści
	- c. Pole rozwijane
	- d. Pole opcji
	- e. Pole wyboru
	- f. Pole treści z zaawansowaną edycją tekstu
	- g. Pole daty
	- h. Plik graficzny

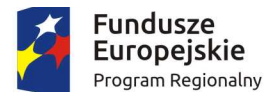

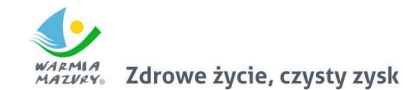

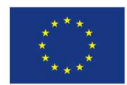

- i. Pole słownikowane z listą kadencji organów stanowiących oraz wykonawczych
- 11. Poza swobodnie zarządzanymi w ramach szablonu polami, system musi pozwalać dla każdego artykułu na wprowadzanie:
	- a. Tytułu artykułu
	- b. Czasu publikacji z dokładnością do sekundy
	- c. Daty przeniesienia artykułu do archiwum
	- d. Danych osoby odpowiedzialnej za treść
	- e. Słów kluczowych związanych z artykułem
	- f. Treści wstępu do pełnej treści artykułu nagłówek wiadomości.
- 12. Portal musi posiadać co najmniej następujące szablony w oparciu o które są wprowadzone treści artykułów o ogłoszeniach, które administrator może dowolnie modyfikować w zakresie opisanym w kolejnych punktach:
	- o Szablon ogłoszenia o przeprowadzenia konsultacji społecznych, obejmujący:
		- § Tytuł ogłoszenia
		- § Czas wprowadzenia
		- § Czas publikacji
		- § Osobę odpowiedzialną
		- § Formularz kontaktowy
		- § Słowa kluczowe
		- § Załączniki
		- § Relacje powiązanie z innymi ogłoszeniami dotyczącymi tej samej sprawy
		- § Treść konsultacji
		- § Przybliżony czas rozpoczęcia konsultacji
	- o Szablon ogłoszenia o rozpoczęciu konsultacji społecznych, obejmujący:
		- § Tytuł ogłoszenia
		- § Czas wprowadzenia
		- § Czas publikacji
		- § Osobę odpowiedzialną
		- § Formularz kontaktowy
		- § Słowa kluczowe
		- § Załączniki
		- § Relacje powiązanie z innymi ogłoszeniami dotyczącymi tej samej sprawy
		- § Treść ogłoszenia o konsultacjach
		- § Datę rozpoczęcia konsultacji
		- § Datę zakończenia konsultacji
		- § Czasu i miejsca przeprowadzenia konsultacji w terenie
		- § Dokument podlegający konsultacji
	- o Szablon ogłoszenia o zakończeniu konsultacji społecznych, obejmujący:
		- § Tytuł ogłoszenia
		- § Czas wprowadzenia
		- § Czas publikacji
		- § Osobę odpowiedzialną
		- § Formularz kontaktowy
		- § Słowa kluczowe
		- § Załączniki

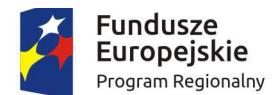

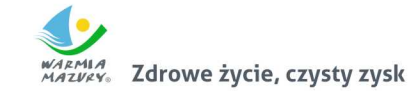

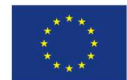

- § Relacje powiązanie z innymi ogłoszeniami dotyczącymi tej samej sprawy
- § Treść ogłoszenia o zakończeniu konsultacji
- § Informację o liczbę zebranych uwag, wypełnionych ankiet, przekazanych komentarzy.
- o Szablon raportu z wynikami konsultacji, obejmujący:
	- § Tytuł ogłoszenia
	- § Czas wprowadzenia
	- § Czas publikacji
	- § Osobę odpowiedzialną
	- § Formularz kontaktowy
	- § Słowa kluczowe
	- Załaczniki
	- § Relacje powiązanie z innymi ogłoszeniami dotyczącymi tej samej sprawy
	- § Informacje podsumowujące raport
	- § Pełną treść raportu
- o Szablon ogólny do wprowadzania dowolnej treści, obejmujący:
	- § Tytuł ogłoszenia
	- § Czas wprowadzenia
	- § Czas publikacji
	- § Osobę odpowiedzialną
	- § Formularz kontaktowy
	- § Słowa kluczowe
	- § Załączniki
	- § Relacje powiązanie z innymi ogłoszeniami dotyczącymi tej samej sprawy
	- § Treść artykułu
- 13. System dla wprowadzanych treści musi posiadać wbudowany edytor WYSYWIG charakterystyczny dla systemów klasy CMS.
- 14. Edytor WYSYWIG musi umożliwiać formatowanie treści przez redaktorów bez znajomości technik programowania oraz kodu HTML w zakresie:
	- a. Pogrubienia czcionki,
	- b. Pochylenia czcionki,
	- c. Podkreślenia czcionki,
	- d. Zmiany koloru czcionki,
	- e. Wprowadzenia listy numerowanej,
	- f. Wprowadzenia listy punktowanej,
	- g. Wprowadzenie linku (hiperłącza) z możliwością przekierowania na inny adres strony www, adres e-mail, plik do pobrania z repozytorium plików.
	- h. Dodania obrazów w treści,
	- i. Dodawania i przetworzenie zawartości plików multimedialnych avi, mp3, swf (osadzenie w treści wraz z odtwarzaczem multimedialnym) i biurowych doc, docx, xls, xlsx (co najmniej wklejenie tekstu oraz wstawienia zawartości tabelarycznej z arkusza kalkulacyjnego).
- 15. System musi udostępniać możliwość prezentowania artykułu w wielu elementach menu jednocześnie.
- 16. System umożliwia dla każdego artykułu dodanie dowolnej liczby załączników. Pliki załączników mogą być bezpośrednio dodawane z dysku lokalnego do danego artykułu jak również z wykorzystaniem repozytorium plików. System musi automatycznie rozpoznawać,

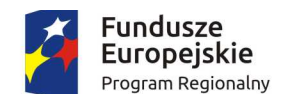

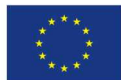

iż dodawane pliki są plikami graficznymi i proponować dla tych plików prezentowanie ich części publicznej w postaci galerii zdjęć. Galera zdjęć musi być umieszczona w postaci miniatur bezpośrednio pod treścią artykułu. Kliknięcie na dowolną miniaturkę musi powodować przeglądanie zdjęć w postaci galerii zdjęć z dodatkowymi narzędziami pozwalającymi na przewijanie pomiędzy kolejnymi obrazkami dołączonymi do artykułu w ramach galerii.

- 17. System automatycznie gromadzi i przetwarza metadane dla załączników i prezentuje je na stronie publicznej. System pozwala na pobranie w postaci spakowanego pliku archiwum wszystkich plików załączników dołączonych do artykułu.
- 18. System podczas dodawania/edycji artykułu musi pozwalać na podgląd treści artykułu.
- 19. Przed dodaniem artykułu możliwość podglądu. W podglądzie możliwość cofnięcia do edycji lub zatwierdzenie (zakończenie edycji i dodanie artykułu).
- 20. System musi umożliwiać dodawanie do artykułu okien dodatkowych wyświetlanych na stronie w prawej części treści artykułu w postaci boksów. W ramach funkcjonalności system musi umożliwiać dodawanie dowolnej liczby okien dodatkowych. Każde okno dodatkowe może przechowywać dowolny hipertekst.
- 21. Każda edycja artykułu i opublikowanie zmian dokonanych w jego treści powoduje dodanie w bazie nowej wersji artykułu. Internauta podczas przeglądania najnowszej wersji artykułu musi mieć możliwość podejrzenia listy poprzednich wersji artykułu oraz wyświetlenia ich zawartości. System ponadto dla każdego artykułu wyświetla metrykę obejmującą informacje o czasie wytworzenia, publikacji i przeniesienia do archiwum, a także dane osoby dodającej artykuł i odpowiedzialnej za jego treść.
- 22. Podczas przeglądania dowolnej wcześniejszej niż najaktualniejsza wersji artykułu system musi wyraźnie informować internautę, iż przegląda wersję nieaktualną. System musi wraz z tą informacją oferować przejście do najnowszej jego wersji.
- 23. Dla każdego artykułu musi istnieć możliwość wprowadzenia dowolnej liczby nazwanych powiązań z innymi artykułami. Powiązanie (zwane dalej także relacją) musi rozróżniać co najmniej status artykułu w stosunku do powiązywanego, nazwę relacji oraz jej kierunek. Np. ogłoszenie o rozpoczęciu konsultacji może być powiązane z ogłoszeniem o zakończeniu konsultacji. Istniejąca relacja pomiędzy artykułami musi być prezentowana z poziomu obu powiązywanych artykułów. System nie może ograniczać liczby i rodzaju nazwanych relacji przypisywanych artykułowi. Administrator musi mieć możliwość swobodnego zarządzania centralnym słownikiem relacji istniejących w systemie
- 24. Narzędzie do zarządzania artykułami musi wydzielać co najmniej następujące listy artykułów:
	- a. Artykuły aktualne lista w układzie drzewa menu zawierająca artykuły publikowane w danym momencie wraz z ich wszystkimi poprzednimi wersjami.
	- b. Artykuły archiwalne lista w układzie drzewa menu zawierająca artykuły przeniesione do archiwum wybranego elementu menu.
	- c. Artykuły usunięte lista w układzie drzewa menu zawierająca artykuły usunięte wybranego elementu menu.
	- d. Artykuły nieopublikowane lista zawierające artykuły oczekujące na zatwierdzenie do publikacji przez uprawnionych użytkowników.
	- e. Artykuły robocze lista artykułów roboczych, tworzone automatycznie co ustalony interwał czasowy oraz zapisane jako roboczą decyzją redaktora.
- 25. System w stosunku do artykułów, przy uwzględnieniu statusu artykułu umożliwia:
	- a. Dodawanie nowych artykułów.
	- b. Edycję artykułów.
	- c. Usunięcie artykułów. Usunięcie nie może powodować fizycznego usunięcia treści, lecz oznaczenie artykułu statusem 'usunięty' i wyświetlenie go na liście usuniętych.
	- d. Przywrócenie artykułu.
	- e. Archiwizację artykułu i przywrócenie go do artykułów aktualnych.
	- f. Skopiowanie treści artykułu jako nowego do wybranego elementu menu.
	- g. Porównanie treści dwóch dowolnych wersji wybranego artykułu z oznaczeniem przez system treści nowododanych oraz usuniętych pomiędzy nimi.
- 26. Dla wskazanych przez administratora elementów menu, których publikowane są ogłoszenia o rozpoczęciu konsultacji społecznych, redaktor wprowadzając artykuł musi mieć możliwość

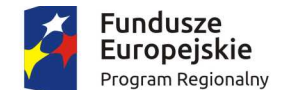

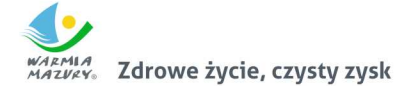

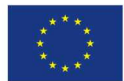

włączenia systemu komentarzy dla artykułu przez internautów. Wprowadzone przez internautów komentarze muszą przed publikacją być zatwierdzone przez uprawnionych użytkowników.

- 27. System dla każdego artykułu musi oferować internaucie szereg narzędzi, w tym co najmniej:
	- a. Możliwość wysłania wiadomości przez formularz kontaktowy powiązany z artykułem. Lista formularzy zostanie zdefiniowana na etapie wdrożenia.
		- b. Wysyłka formularza musi być zabezpieczona mechanizmem CAPTCHA. Każdy formularz kontaktowy musi być powiązany z co najmniej 1 adresem e-mail, na który to jest wysyłana treść wprowadzona przez internautę.
		- c. Możliwość polecenia artykułu znajomemu funkcjonalność wysyłająca link z komentarzem wprowadzonym przez internautę na wskazany przez niego adres email. Formularz także musi być zabezpieczony mechanizmem CAPTCHA.
		- d. Możliwość pobrania treści artykułu w formacie PDF i XML.
		- e. Możliwość wydrukowania treści artykułu.
- 28. Dla każdej listy artykułów w menu system musi oferować internaucie:
	- a. Pobranie listy artykułów w pliku XML.
	- b. Subskrypcję kanału RSS powiązanego z danym elementem menu zawierającym wskazaną listę.
	- c. Sortowanie i filtrowanie za pomocą pól opisujących artykuł (metadanych i pól formularza danego szablonu). System musi prawidłowo sortować po polu zawierającym tylko liczby.
	- d. Możliwość zmiany liczby artykułów wyświetlanych na liście artykułów.
- 29. System pod menu musi zawierać bezpośrednie linki do 5 ostatnio dodanych artykułów dla każdej ze stron.
- 30. System musi udostępniać narzędzie pozwalające na przeglądanie listy wszystkich zmian w treści publikowanych artykułów z możliwością jej przeglądania za dowolny przedział czasu.
- 31. System musi zawsze, na każdej stronie prezentować ścieżkę wg elementów menu, w którym znajduje się aktualnie wyświetlana treść strony (ang. breadcrumbs).
- 32. Wersje językowe zostaną zdefiniowane i uruchomione przez Wykonawcę podczas wdrożenia. Administrator musi mieć możliwość przetłumaczenia wszystkich elementów stałych strony na wybrane jezyki.
- 33. System musi udostępniać narzędzia newslettera ogólnego, którego treść w pełni wprowadza administrator oraz systemowego – wysyłającego wiadomości mailowe z informacją o zmianach na stronach Portalu w wybranych elementach menu.
- 34. Administrator zarządzając elementami menu ma możliwość udostępnienia dla niego newslettera systemowego.
- 35. Strona publiczna musi być stroną responsywną, a więc taką która dostosowuje swoją zawartość do urządzenia na której jest wyświetlana, ze szczególnym uwzględnieniem rozdzielczości ekranów urządzeń mobilnych.
- 36. System musi pozwalać na osadzenie w treści dowolnego artykułu mapy (np. googlemaps) z możliwością oznaczenia na niej dowolnej liczby dowolnych obiektów. System musi umożliwiać skonfigurowanie domyślnego przybliżenia dla mapy oraz punktu centralnego wyświetlanego kawałka mapy.
- 37. System posiada wbudowane repozytorium plików składającej się z samodzielnie budowanej struktury katalogów oraz z katalogów z załącznikami dodawanymi bezpośrednio do artykułów.
- 38. System musi umożliwiać włączenie na stronie:
	- a. Licznika odwiedzin strony podmiotowej
	- b. Dziennika zawierającego informacje o czasie logowania się użytkowników do panelu administracyjnego.
	- c. Linku do formularza z możliwością zadania pytania.
	- d. Prezentowania listy zapytań i udzielonych odpowiedzi na najczęściej zadawane pytania.
	- e. Ankiet przeznaczonych dla internautów z możliwością bieżącego przeglądania wyników ankiety w panelu administracyjnym.

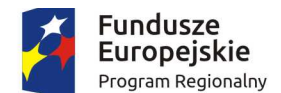

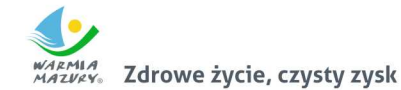

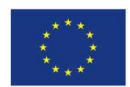

- f. Wykorzystania słownika kadencji dla określonych elementów menu.
- g. Funkcjonalności newslettera.
- h. Wyszukiwarki statusów spraw pobieranych z Systemu Elektronicznego Obiegu Dokumentów danego podmiotu. Sprawy i statusy muszą być pobierane bezpośrednio z SEOD za pomocą API.
- i. Przeglądania zawartości rejestrów publicznych pobieranych z Systemu Elektronicznego Obiegu Dokumentów danego podmiotu.
- 39. Moduł ankiet musi pozwalać na definiowanie pytań dla których odpowiedź może stanowić:
	- a. Tekst otwarty.
	- b. Datę.
	- c. Liczbę.
	- d. Wskazanie pozycji na liście jednokrotnego wyboru.
	- e. Wskazanie pozycji na liście jednokrotnego wyboru z otwartą możliwością wprowadzenia tekstu.
	- f. Wskazanie pozycji na liście jednokrotnego wyboru z komentarzami
	- g. Wskazanie pozycji na liście wielokrotnego wyboru.
	- h. Wskazanie pozycji na liście wielokrotnego wyboru z otwartą możliwością wprowadzenia tekstu.
	- i. Wskazanie pozycji na liście wielokrotnego wyboru z komentarzami
	- j. Ranking dostępnych opcji ułożenie ich w odpowiedniej kolejności.
	- k. Macierz opcji i wartości.

### **Wymagania dotyczące narzędzi zarządzania i konfiguracją**

- 1. System pozwala na zarządzania użytkownikami panelu administracyjnego. System w panelu musi prezentować ostatnią datę zalogowania użytkownika i pozwalać na ich wyszukiwanie.
- 2. System pozwala na zarządzanie uprawnieniami do każdego modułu systemu. System uprawnień musi być hierarchiczny.
- 3. System pozwala grupować uprawnienia w dowolne zestawy i przydzielać je użytkownikom.
- 4. System musi pozwalać na określenia zamkniętego katalogu formatów plików przyjmowanych jako załączniki do treści artykułów.
- 5. System musi umożliwiać sterowanie dostępem do każdego elementu menu w zakresie:
	- a. Możliwości dodawania artykułów
	- b. Możliwości edytowania artykułów
	- c. Możliwości usuwania artykułów
	- d. Możliwości zarządzania danym elementem menu, w tym dodawania pod elementów.
- 6. Dostęp do elementu menu musi być nadawany każdemu użytkownikowi.
- 7. Poza przypisywaniem grup uprawnień użytkownikom, administrator może przypisywać uprawnienie indywidualnie.
- 8. System w zakresie konfiguracji musi pozwalać co najmniej na:
	- a. Włączenie statystyk Google Analytics lub równoważnych.
	- b. Zarządzenie zawartością stopki i nagłówka strony za pomocą edytora WYSIWYG.
	- c. Możliwość umieszczania w stopce dowolnych treści, linków i obrazków.
	- d. Zarządzanie treścią zgody na umieszczania ciasteczek na komputerze lokalnym.
	- e. Zarządzanie autoryzacją użytkowników panelu administracyjnego co najmniej w zakresie: możliwości logowania za pomocą certyfikatów, minimalnej liczby znaków hasła, minimalnej siły hasła, maksymalnej liczby nieudanych prób logowania, liczby minut blokady konta po przekroczeniu liczby błędnie wprowadzonych haseł, liczby dni co które system wymusza zmianę hasła, liczbę niepowtarzalnych ostatnich haseł.
	- f. Zarządzanie stroną logowania do panelu administracyjnego.
	- g. Zmianę dopuszczalnej wielkości dołączanych plików jako załączniki do treści.
- 9. System musi pozwalać na zarządzenia pomocą przeznaczoną dla klienta urzędu oraz dla administratorów/redaktorów.
- 10. System musi posiadać wbudowany dziennik zdarzeń z czynności wykonywanych przez użytkowników panelu administracyjnego.

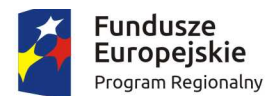

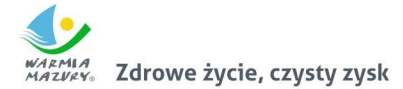

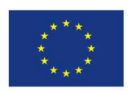

11. System musi pozwalać administratorowi na tworzenie szablonów dla treści systemowych wiadomości dotyczących treści wiadomości mailowej z powiadomieniem i treścią wypełnionego formularza kontaktowego, treści newslettera, potwierdzenia z zapisania się do newslettera, potwierdzenia wypisania z newslettera, treści polecenia artykułu znajomemu, treści powiadomienia administratora o błędnej walidacji treści artykułu.

### **Responsywność oraz dostępność**

- 1. Strony podmiotowe muszą spełniać wymagania WCAG 2.0 co najmniej na poziomie AA.
- 2. System musi udostępniać możliwość:
	- § Powiększenia wielkości zastosowanej czcionki podstawowej na stronie publicznej.
	- § Przełączenia się na tryb wysokokontrastowy na stronie publicznej.
- 3. System musi obsługiwać powszechnie stosowane skróty klawiszowe uruchamiające:
	- a. Wersję wysokokontrastową strony
	- b. Duży rozmiar czcionki podstawowej
	- c. Średni rozmiar czcionki podstawowej
	- d. Domyślny rozmiar czcionki podstawowej
	- e. Mapę strony generowaną automatycznie
	- f. Powrót do strony startowej
	- g. Wyszukiwarkę główną
- 4. Strony muszą być poprawnie wyświetlane na urządzeniach mobilnych z prezentacją wszystkich dostępnych na stronie treści. Zamawiający dla małych rozdzielczości ekranu wymaga prezentowania innego układu strony, w której na górze znajduje się rozwijane menu a treści prezentowane są u dołu strony w wersji mobilnej.

### **API**

- 1. System musi udostępniać API pozwalające na:
	- a. Osadzenie na dowolnej zewnętrznej stronie konfigurowalnej listy w postaci widżetu zawierającej wybraną listą ostatnio dodanych artykułów w Portalu.
	- b. Osadzenia na stronie zewnętrznej wyszukiwarki głównej systemu Portalu pozwalającej na przeszukiwanie zawartości strony.
	- c. Dodanie do strony podmiotowej we wskazanym elemencie menu artykułu przez system zewnętrzny.
- 2. Wykonawca jest zobowiązany do udostępnienia w instrukcji administratora przykładów z wykorzystania API.
- 3. Dane osadzone na stronie zewnętrznej muszą być prezentowane z użyciem styli zdefiniowanych na stronie zewnętrznej – styl widżetu nie może być narzucony przez system Portalu.

### **Wymagania niefunkcjonalne**

- 1. System musi być w pełni dostępny poprzez przeglądarkę internetową. Wymaganie dotyczy zarówno części publicznej systemu jak i panelu administracyjnego. Część publiczna oraz panel administracyjny muszą stanowić odrębnie działające aplikacje – nie jest dopuszczalne edytowanie treści strony bezpośrednio na jej stronie.
- 2. Interfejs systemu musi być zaprojektowany przy wsparciu nowoczesnych technologii internetowych, w tym być obsługiwany przez co najmniej:
	- a. MS Internet Explorer od wersji 10,
	- b. Mozilla Firefox od wersji 24,
	- c. Google Chrome od wersji 30,
	- d. Safari,
	- e. MS Edge.
	- f.

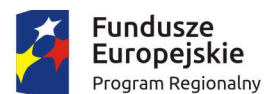

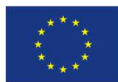

- 3. System musi działać w technologii trójwarstwowej z wydzielonymi warstwami: bazodanową, aplikacyjną i kliencką, przy czym w warstwie klienckiej może istnieć tylko kod interpretowany przez przeglądarkę internetową.
- 4. Wszystkie dane muszą być przechowywane w bazie danych. Jeśli pliki są przechowywane poza bazą danym to muszą być jednoznacznie z nią powiązane np. poprzez obliczanie sumy kontrolnej plików i sprawdzanie jej przy każdej próbie użycia pliku. Mechanizm ma zabezpieczać przed nieautoryzowaną podmianą plików.
- 5. System musi posiadać zdolność do obsługi interfejsów sieciowych zgodnych ze standardami WSDL, SOAP i XML.
- 6. System musi działać w oparciu o kodowanie UTF-8 i język polski.

### **Wymagania dotyczące licencjonowania**

- 1. Udzielona licencja musi obejmować całość dostarczanego rozwiązania. Jeśli w ramach licencji konieczne jest udzielenie licencji na jakąkolwiek część systemu przez inny podmiot to wymaga się jej udzielenia Zamawiającemu. Udzielona w ten sposób sublicencja nie może w żaden sposób ograniczać pozostałych warunków licencjonowania.
- 2. Licencja musi obejmować także działania oprogramowania narzędziowego (systemy operacyjne, bazy danych i inne).
- 3. Licencja musi zostać udzielona na czas nieokreślony dla nieograniczonej liczby podmiotów oraz użytkowników systemu.
- 4. Udzielona licencja może być licencją niewyłączną.

### **Wymagania dotyczące migracji stron podmiotowych**

- 1. Wykonawca zainstaluje we własnym zasobie informatycznym i uruchomi w terminie 21 dni od podpisania umowy System, przedstawiając Zamawiającemu przedmiot zamówienia do odbioru jakościowego.
- 2. Podczas dokonywania odbioru jakościowego zweryfikowane będą wszystkie założenia powyższego opisu dotyczące Portalu.
- 3. Odbiór jakościowy Portalu zostanie potwierdzony protokołem odbioru, który nie będzie stanowił podstawy do wypłaty wynagrodzenia z tytułu realizacji zamówienia.
- 4. W przypadku, gdyby Wykonawca nie zainstalował w przewidzianym terminie systemu Portalu będzie to podstawą do odstąpienia od umowy z winy Wykonawcy.
- 5. Wykonawca udostępni własne zasoby informatyczne do utrzymania systemu Portalu na czas umożliwiający przeniesienie systemu Portalu na docelową platformę sprzętową.
- 6. Wykonawca musi zapewnić minimalną przepustowość łączy do i z serwerów, na których będzie zainstalowany system Portaluna poziomie 30 Mbit/s.
- 7. Łącza internetowe obsługujące infrastrukturę IT na której zainstalowany będzie system Portalu muszą zapewniać dostępność usług na poziomie minimum 97%.

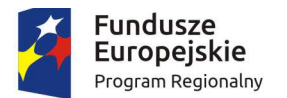

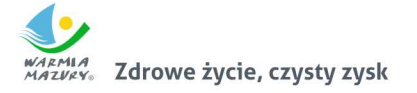

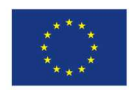

## **II. Portal do badania satysfakcji klienta**

## **WIDOK URZĘDNIKA/ADMINISTRATORA**

### **Strona startowa**

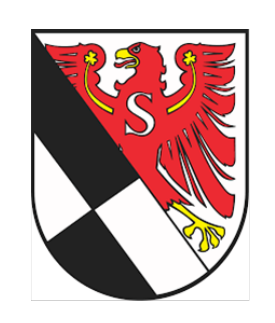

## **BADANIE SATYSFAKCJI KLIENTA GMINY GOŁDAP**

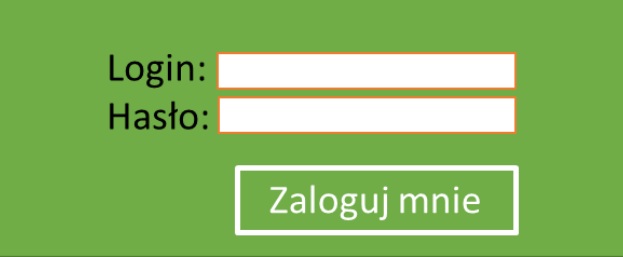

Na stronie startowej pracownik ma możliwość zalogowania się na swoje konto w systemie. Loginem jest adres e-mail pracownika. Hasło ustala pracownik.

### **Strona główna – po zalogowaniu do systemu**

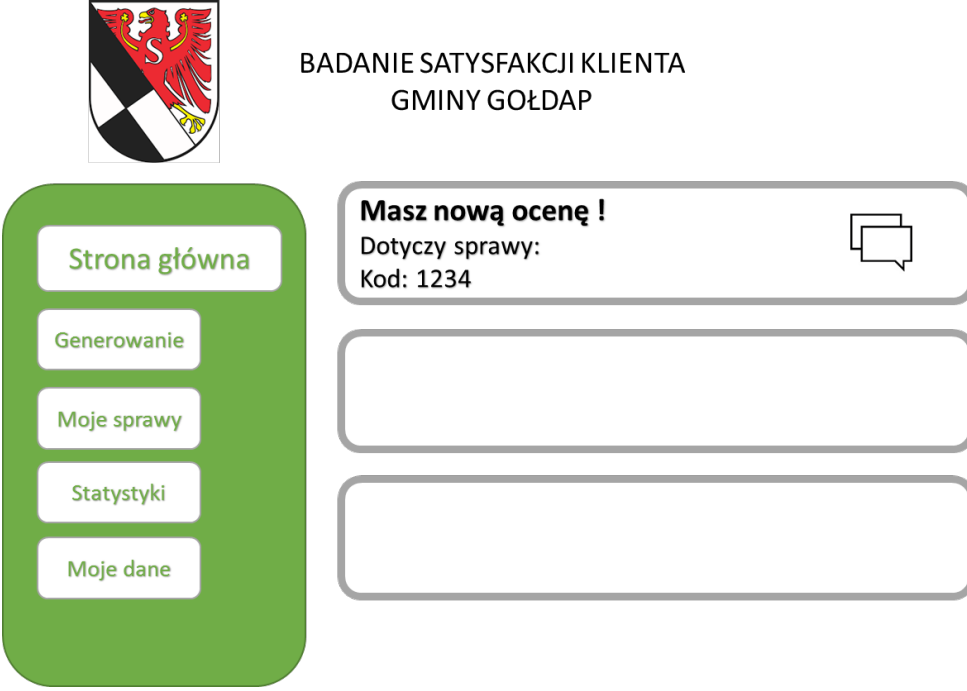

Na stronie głównej, w widoku urzędnika, pracownik widzi informacje dotyczące nowych ocen. Po kliknięciu w okno z komunikatem, pracownik zostaje przeniesiony do zakładki "Statystyki" gdzie może zobaczyć, jak zostało ocenione załatwienie sprawy.

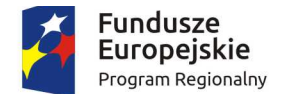

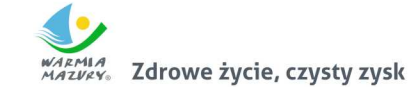

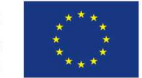

Gdy w systemie pojawi się nowa ocena, pracownik otrzymuje o tym na maila informację. Komunikat mógłby brzmieć tak:

"*Na twoim koncie pojawiła się nowa ocena dotycząca sprawy: Projekt Cyfrowe usługi.*"

### **Widok zakładki "Generowanie"**

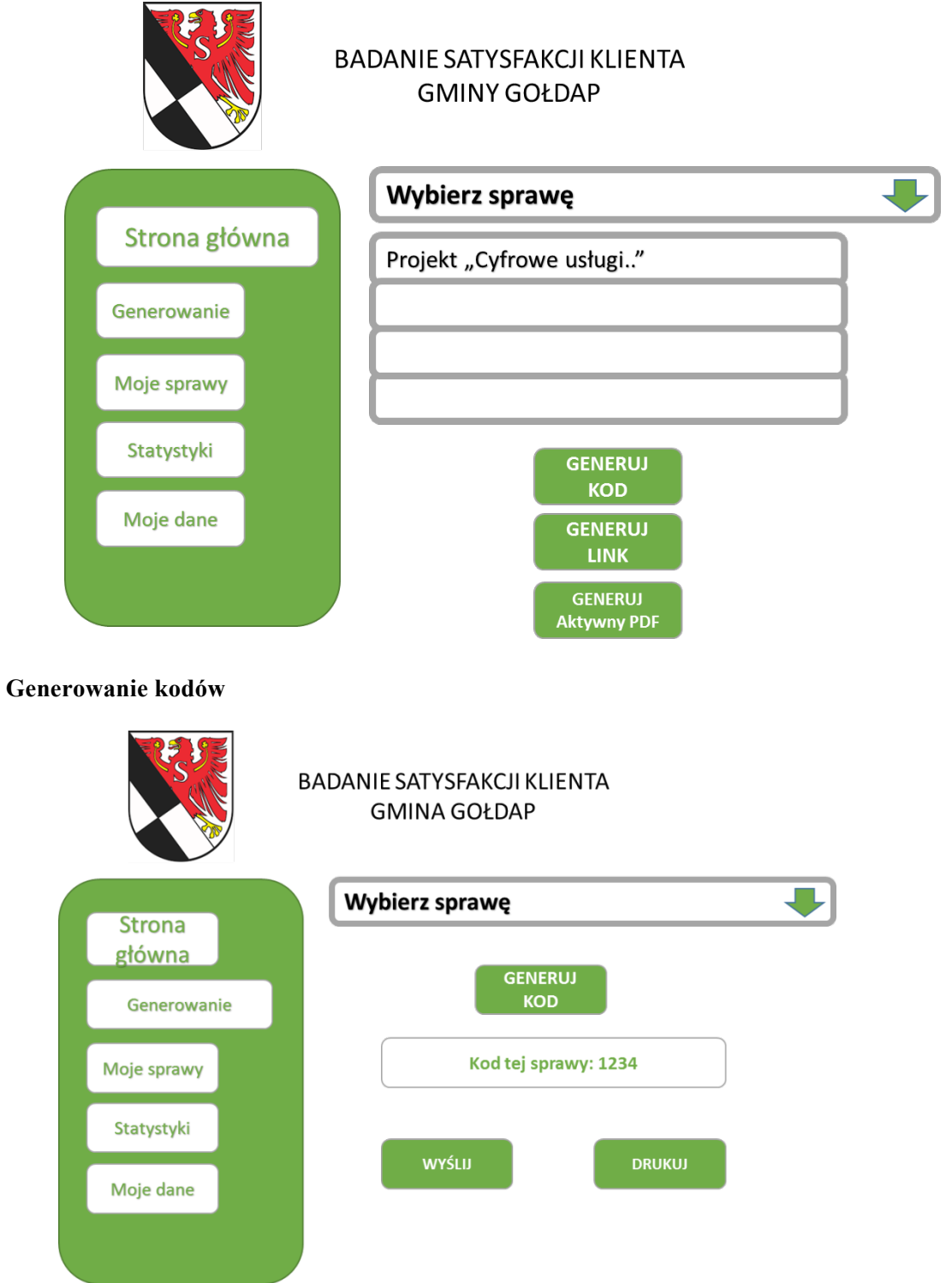

Po wejściu w widok zakładki "Generowanie" pojawia się możliwość wyboru: generowania kodu, generowania linka i generowania PDF. Możliwe jest również generowanie pliku PDF bez przypisanego kodu. Po wyborze "Generuj kod", pojawia się możliwość wyboru. Z listy rozwijanej pracownik wybiera sprawę, w której przyszedł klient. Lista zawiera sprawy zdefiniowane przez

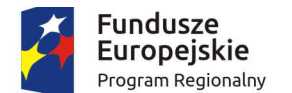

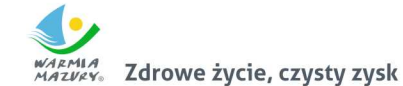

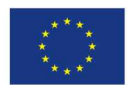

pracownika urzędu w portalu oraz wszystkie sprawy, otwarte lub ostatnio zamknięte, danego pracownika z SEOD. Lista spraw urzędnika musi zostać pobrana w czasie rzeczywistym z SEOD za pomocą API. Numery spraw w ramach oceny satysfakcji **nie są** takie same jak w JRWA, jednak jeśli sprawa jest zarejestrowana w SEOD, to sprawa w portalu musi być ściśle powiązana ze sprawą w SEOD. Numery generuje pracownik samodzielnie w zakładce "Moje sprawy". Po wyborze sprawy z listy, pracownik klika "GENERUJ KOD".

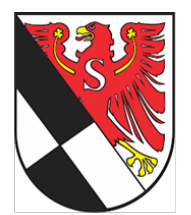

## **BADANIE SATYSFAKCJI KLIENTA GMINY GOŁDAP**

**KOD TWOJEJ SPRAWY:** 

## 08980897898908267MKHA

## Wejdź na strone www. goldap.pl i oceń wizyte w Gminie Gołdap

System generuje 4 cyfrowy kod. Jego części składowe: pierwsze cyfra to data wygenerowania kodu (dd-mm-rrrr), kolejna cyfra to godzina wygenerowania kodu, kolejna cyfra to numer sprawy wybranej przez pracownika, ostatnia cyfra to zidentyfikowany pracownik, który wygenerował kod. Po wygenerowaniu kodu pracownik ma możliwość kliknięcia "Wyślij" lub "Drukuj" co pozwala od razu wyświetlić plik gotowy do druku. Po kliknięciu "Wyślij" wyświetla się pracownikowi możliwość wpisania w oknie adresu e-mail osoby, do której chcemy wysłać kod przypisany do sprawy. Jeśli sprawa jest powiązana ze sprawą z SEOD portal pobiera wszystkie adresy e-mail wszystkich interesantów w danej sprawie i przedstawienie je w taki sposób, aby była możliwość łatwego wybrania prawidłowego adresu. Dane te są pobierane w czasie rzeczywistym z SEOD za pomocą API. Po kliknięciu "Drukuj" wyświetla się plik, który od razu można wydrukować dla klienta opuszczającego biuro. Kod może być wykorzystany tylko jeden raz. Format dokumentu: A6 (1/4 kartki A4)

Przykładowa konstrukcja dokumentu z kodem, dla klienta:

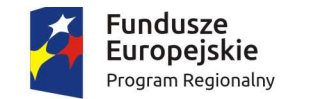

Zdrowe życie, czysty zysk

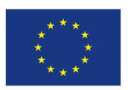

### **Generowanie linku**

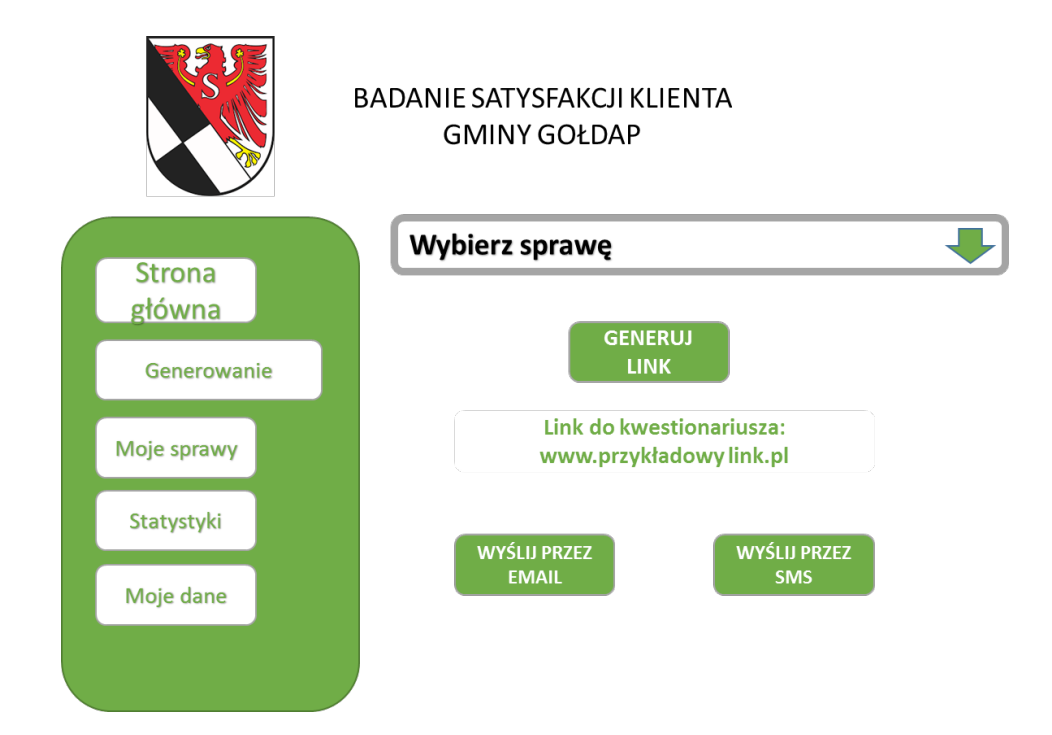

Po kliknięciu w "Generuj link" pracownikowi pojawia się okno z linkiem do ankiety. Ten link może zostać wysłany mailem – wtedy automatycznie pojawia się okno, w którym pracownik może wpisać adres e-mail osoby, do której chce wysłać link. Wiadomość wygląda tak samo jak komunikat z kodem. Link może zostać wysłany SMS-em. Wtedy pojawia się okno do wpisania numeru telefonu osoby lub wybrania jej z bazy kontaktów. Jeśli sprawa jest powiązana ze sprawą z SEOD portal pobiera wszystkie adresy e-mail albo nr telefonów wszystkich interesantów w danej sprawie i przedstawienie je w taki sposób, aby była możliwość łatwego wybrania prawidłowego adresu e-mail lub nr telefonu. Przykładowa wiadomość ponownie wygląda jak komunikat z kodem, tyle że link w SMS-ie jest aktywny.

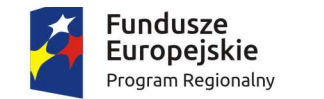

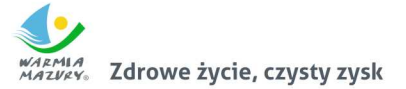

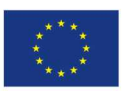

## **Generowanie aktywnego PDF**

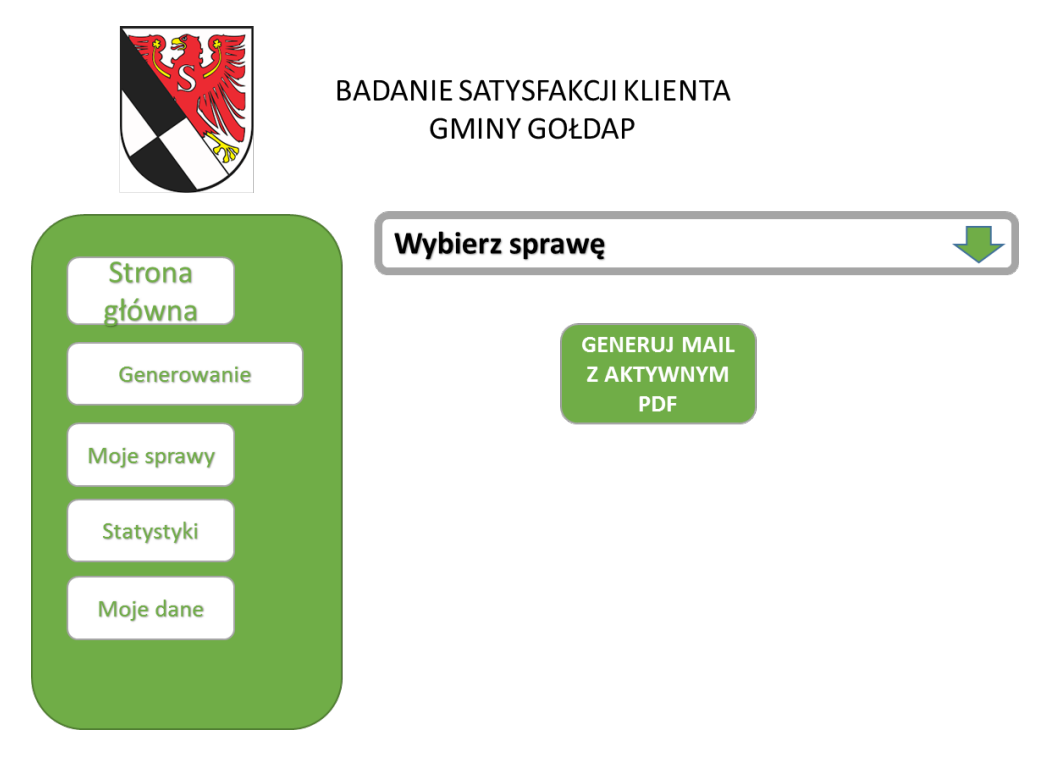

Po wyborze "Generuj PDF" pracownik przechodzi do okna, w którym może wybrać "Generuj mail<br>z PDF". Po wyborze tej opcji pracownikowi pojawia się okno. z PDF". Po wyborze tej opcji pracownikowi pojawia się okno, w którym wpisuje mail osoby, do której chce wysłać aktywny PDF. Jeśli sprawa jest powiązana ze sprawą z SEOD portal pobiera wszystkie adresy e-mail wszystkich interesantów w danej sprawie i przedstawienie je w taki sposób, aby była możliwość łatwego wybrania prawidłowego adresu.

## **Widok zakładki "Moje sprawy"**

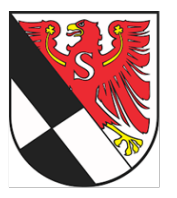

## **BADANIE SATYSFAKCJI KLIENTA GMINY GOŁDAP**

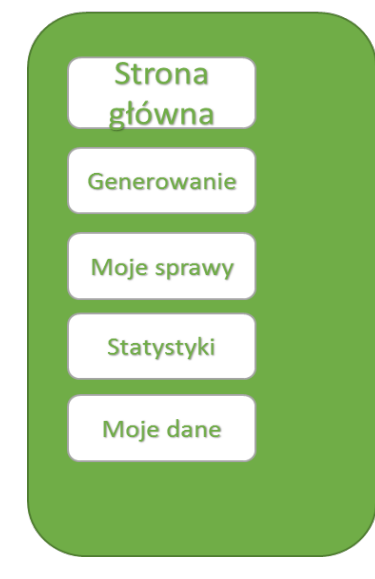

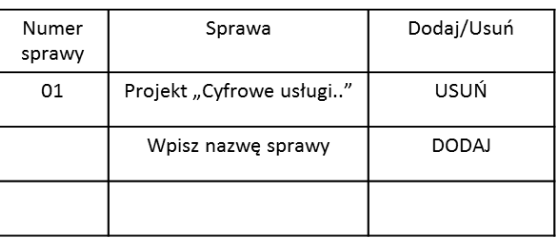

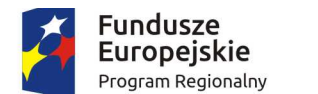

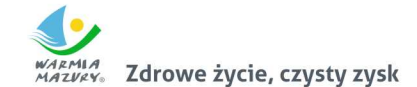

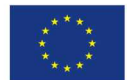

W widoku "Moje sprawy" pojawia się lista spraw, które wygenerował pracownik. Jeśli sprawa jest powiązana ze sprawą z SEOD w kolumnie SEOD musi pojawić się symbol sprawy z SEOD. Istnieje możliwość dodania sprawy poprzez wpisanie jej w tabelę lub usunięcia sprawy. Gdy pracownik zdecyduje się usunąć sprawę z listy o numerze 01 to gdy będzie chciał dodać nową sprawę zostanie jej przyporządkowany numer 01. **Nie ma** możliwości edycji spraw, bo to zaburzy wyniki. Opcja wyboru sprawy powiązana jest z opcją generowania kodów – sprawy przypisane są do kodu. Linki i PDF nie są powiązane ze sprawami – w tych opcjach kwestionariusze są ogólne.

### **Widok zakładki "Statystki"**

 $\frac{1}{2}$ 

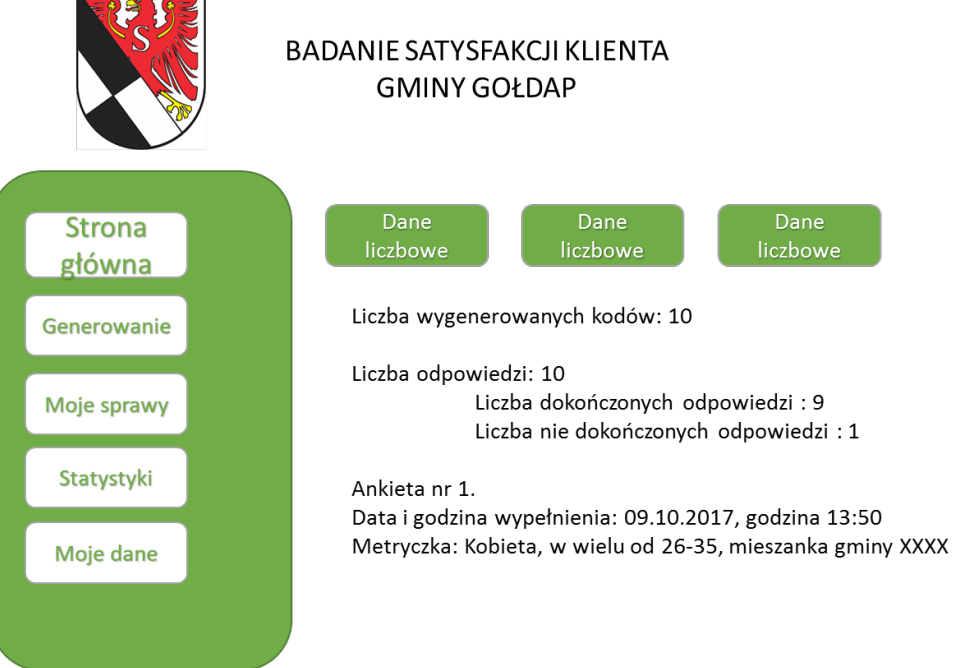

W widoku "Statystyki" pracownik ma możliwość przeglądania wyników badania satysfakcji. Zakładka podzielona jest na analizę wyników zbiorczych i wyników surowych.

W wynikach surowych można zobaczyć: liczbę wypełnionych ankiet, liczbę zakończonych i niezakończonych, liczbę wygenerowanych kodów, linków i PDFów, datę wypełnienia, godzinę wypełnienia, odpowiedzi na poszczególne pytania z podziałem na każdego respondenta. Ponadto pracownik będzie miał możliwość filtrowania, na przykład: filtrem jest sprawa Nr 1 i wtedy widzi tylko odpowiedzi na pytania związane ze sprawą Nr 1.

W wynikach zbiorczych przedstawione są odpowiedzi na wszystkie pytanie bez podziału na każdego respondenta. Odpowiedzi na każde przedstawione są w formie wykresu, z możliwością wyboru – procentowo, liczbowo. Podobnie jak przy wynikach surowych, pracownik ma możliwość filtrowania odpowiedzi.

Zakładka statystyki powiązana jest ze stroną główną, gdzie pracownik widzi informacje o nowej ocenie. Jeśli w widoku strona główna pracownik kliknie w "nową ocenę" zostaje on przeniesiony do statystyk, ale dotyczących **tylko tej sprawy**, o której komunikat pojawił się na stronie głównej.

Zarówno wyniki zbiorcze jak i surowe można eksportować do PDF, XLS i innych.

Wszystkie wyniki w formie surowej muszą również być dostępne poprzez API (REST lub SOAP) w takim zakresie, aby system zewnętrzny, korzystający z API, mógł przedstawić dane pracownika w takim samym zakresie jak będą prezentowane w Portalu. Udostępnione API:

- musi udzielać odpowiedzi nie później niż w ciągu 3 sekund.
- Nie bedzie służyło do zbierania i buforowania danych tylko ich do każdorazowego pobierania, tak żeby system zewnętrzny pobierał zawsze aktualne dane.

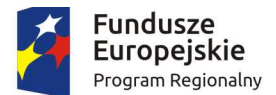

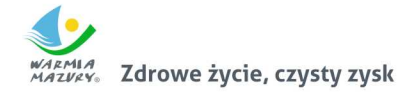

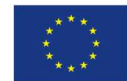

- Musi zaserwować dane z pojedynczego widoku z Portalu w nie więcej niż w dwóch zapytaniach.
- Musi być zabezpieczone poprzez:
	- wymuszenie ruchu tylko po https,
	- autentykację (wykorzystanie klucza kryptograficznego lub tokena z systemem zewnętrznym),
	- logowanie wszystkich zapytań i udzielonych odpowiedzi.

**Opcja:** W systemie istnieje możliwość tworzenia tabel krzyżowych, na przykład: tabela pokazująca ilu mieszkańców dobrze oceniło wizytę w Urzędzie.

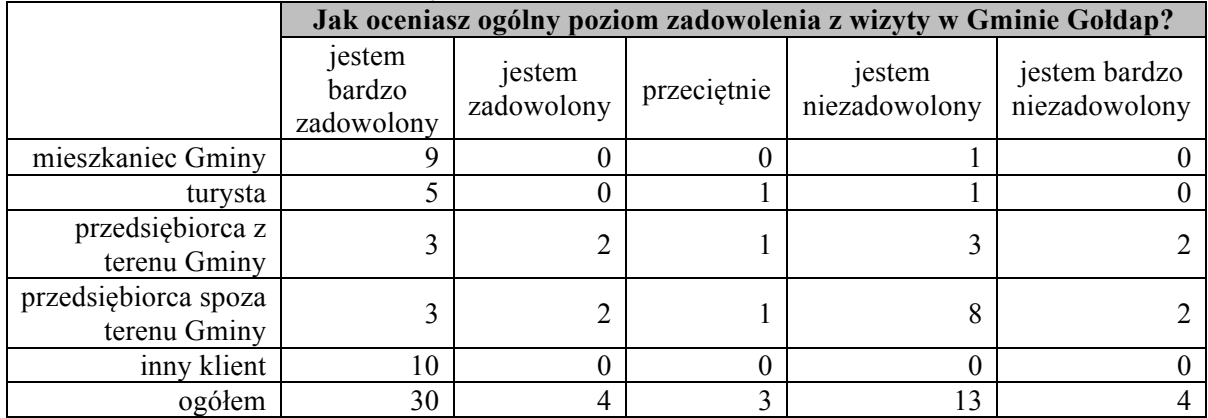

Na tej podstawie pracownik będzie miał możliwość przygotowania wykresu (w systemie lub po eksportowaniu pliku z tabelą do Excela). Na końcu każdego miesiąca, kwartału, półrocza, roku pracownik będzie miał możliwość przygotowania w systemie raportu – zbioru wszystkich wykresów, tabel krzyżowych itp.

## Widok zakładki: "Moje dane".

Standardowy widok, z możliwością edycji swoich danych.

Pracownik musi mieć możliwość wprowadzenia swojego tokenu wygenerowanego z SEOD w celu prawidłowej autentykacji API w zapytaniach do SEOD.

### **WIDOK KLIENTA, który otrzymał kod**

### **Strona główna**

Klient otrzymuje od pracownika UG wydrukowaną kartkę z kodem lub otrzymuje dokument z kodem na maila. Następnie klient wchodzi w link podany w dokumencie. Po wejściu na stronę pojawia się następujący widok:

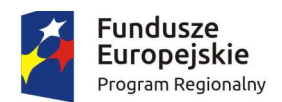

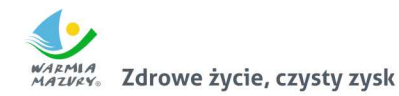

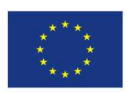

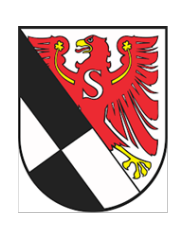

## **BADANIE SATYSFAKCJI KLIENTA GMINY GOŁDAP**

Witaj na portalu badania satysfakcji klienta Gminy Gołdap!

Oceń swoją wizytę w Starostwie. Nie zajmie Ci to dużo czasu, a nam pozwoli zgromadzić wiedze na temat jakości naszych usług.

W okienku poniżej wpisz kod, który otrzymałeś od pracownika urzędu. Po wpisaniu kodu zostaniesz przeniesiony do kwestionariusza.

Ankieta jest anonima.

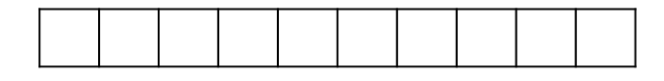

Klient zgodnie z instrukcją, wpisuje kod w okienka. Wpisanie kodu **automatycznie** przenosi klienta do kwestionariusza.

### **KWESTIONARIUSZ**

Kwestionariusz jest taki sam dla wszystkich opcji – generowania kodu, linku i PDF. Klient odpowiada kolejno na pytania, które są wyświetlane. Po zaznaczeniu odpowiedzi klient klika przycisk "Dalej/Następne pytanie". Gdyby potrzebował jednak zmienić odpowiedź klient ma opcję "Cofnij/Wstecz" i wtedy może zmodyfikować swoją odpowiedź. Gdyby klient po odpowiedzi na przykład na 3 pytania chciałby zakończyć badanie może kliknąć przycisk "Zakończ wypełnianie kwestionariusza". Wtedy na jego ekranie pojawia się komunikat z pytaniem: "Nie udzielono odpowiedzi na wszystkie pytania, czy na pewno chcesz zakończyć wypełnianie kwestionariusza? Nie będziesz miał możliwość wrócić do oceniania tej sprawy, pracownika i Urzędu.". Pod tą informacją klient ma przycisk "Wróć do pytań" i "Zakończ badanie".

### *Pytania*

Pytania do kwestionariusza przygotowywane są przez administratora. Przykładowe:

Podzielone są na działy:

- Pytania od 1.do 3.: Ocena załatwienia sprawy
- Pytania od 4. do 6.: Ocena pracownika, u którego klient załatwiał sprawę
- Pytania od 7. do 8.: Ocena pomocy innych pracowników (?)
- Pytania od 9. do 10.: Ocena budynku urzędu i warunków w nim panujących.
- Pytanie 11.: Ogólna ocena wizyty w UG.
- Pytanie 12.: Pytanie o uwagi i spostrzeżenia

Na początku kwestionariusza pojawia się metryczka, która filtruje pytania na jakie ma odpowiadać klient. W metryczce odpowiada, czy był w UG osobiście czy miał jedynie kontakt mailowy/telefoniczny. Jeśli klient był osobiście odpowiada na wszystkie pytania. Jeśli miał jedynie kontakt mailowy lub telefoniczny i kod otrzymał na maila nie odpowiada na pytania od 7 do 10.

# *Przykładowe pytania kwestionariusza:*

## **METRYCZKA**

- 1. Płeć:
	- Kobieta
	- Mężczyzna
- 2. Wiek:

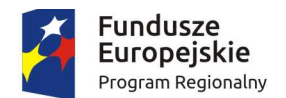

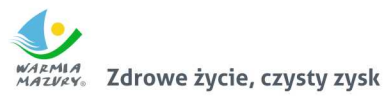

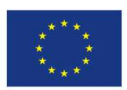

- Mniej niż 18 lat
- $18 25$  lat
- $26 35$  lat
- $36 45$  lat
- $46 60$  lat
- Powyżej 60 lat
- 3. Do której grupy, spośród poniższych należysz?
	- Mieszkaniec Gminy Gołdap
	- Turysta
	- Przedsiębiorca z terenu Gminy Gołdap
	- Przedsiębiorca spoza terenu Gminy Gołdap
	- Inny
- 4. W jaki sposób otrzymałeś kod od pracownika UG?
	- Po osobistej wizycie w siedzibie Gminy Gołdap (odpowiada na wszystkie pytania kwestionariusza)
	- Na adres mailowy od pracownika Gminy Gołdap (nie byłeś osobiście w UG). (nie odpowiada na pytania od 7 do 10)

### *Zadowolenie z załatwionej sprawy*

- 1. Czy udało ci się załatwić sprawę w stopniu dla ciebie zadowalającym?
	- TAK
	- NIE
- 2. Jak oceniasz ten poziom zadowolenia?
	- Jestem bardzo zadowolony
		- Jestem zadowolony
		- Nie jestem ani zadowolony, ani niezadowolony
		- Jestem niezadowolony
		- Jestem bardzo niezadowolony
- 3. Jak oceniasz szybkość załatwienia sprawy?
	- Bardzo szybko
	- Szybko
	- Przeciętnie
	- Długo
	- Zbyt długo

### *Pracownik*

- 1. Jak oceniasz uprzejmość i pomoc pracownika w załatwieniu sprawy?
	- Bardzo dobrze
	- Dobrze
	- Przeciętnie
	- Źle
	- Bardzo źle
- 2. Jak oceniasz profesjonalizm i kompetencje pracownika dotyczące załatwianej przez ciebie sprawy?
	- Bardzo wysoko

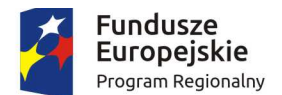

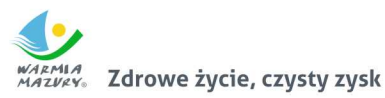

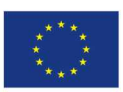

- Wysoko
- Przeciętnie
- Nisko
- Bardzo nisko
- 3. Jak oceniasz komunikację z pracownikiem?
	- Bardzo łatwo było mi się z nim porozumieć
	- Łatwo było mi się z nim porozumieć
	- Zrozumiałem go, ale mogło być lepiej
	- Trudno było mi się z nim porozumieć
	- W ogóle nie mogłem się z nim porozumieć

## *Pomoc innych*

- 1. Czy po wejściu do budynku urzędu, bez problemu trafiłeś do biura, w którym załatwiłeś sprawę?
	- TAK
	- NIE
- 2. (Jeśli TAK) Co ułatwiło ci bezproblemowe trafienie do biura?
	- Pomógł mi pracownik Urzędu zaprowadził mnie do biura
	- Pomógł mi pracownik Urzędu wskazał mi drogę do biura
	- Ułatwiły mi to wskazówki na tablicy informacyjnej
	- Kontaktowałem się wcześniej z pracownikiem, u którego załatwiałem sprawę i on powiedział mi, gdzie mam się udać
	- Inny powód
- (Jeśli NIE) Co było przyczyną problemu trafienia do biura?
	- Nikt mnie nie zaprowadził do biura
	- Nikt nie wskazał mi drogi do biura
	- Wskazówki na tablicy są niekompletne/mylące
	- Pracownik, u którego załatwiałem sprawę nie udzielił mi wcześniej informacji, gdzie go znaleźć
	- Inny powód

## *Warunki lokalowe UG*

- 1. Jak oceniasz warunki lokalowe Gmina Gołdap
	- Są bardzo dobre, niczego tu nie brakuje
	- Są dobre, ale zawsze można by je polepszyć
	- Są przeciętne
	- Sa złe, potrzeba zmian
	- Są bardzo złe, potrzebne są natychmiastowe zmiany
- 2. Jak oceniasz warunki lokalowe biura, w którym załatwiałeś sprawę?
	- Są bardzo dobre, niczego tu nie brakuje
	- Są dobre, ale zawsze można by je polepszyć
	- Są przeciętne
	- Są złe, potrzeba zmian
	- Są bardzo złe, potrzebne są natychmiastowe zmiany

### *Ogólny poziom zadowolenia klienta*

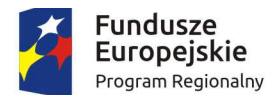

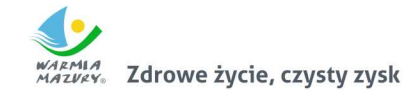

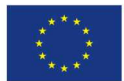

- 1. Jak oceniasz swój ogólny poziom zadowolenia z wizyty w Urzędzie/z kontaktu z Urzędem?
	- Jestem bardzo zadowolony
	- Jestem zadowolony
	- Przeciętnie
	- Jestem niezadowolony
	- Jestem bardzo niezadowolony

### *Uwagi i spostrzeżenia klienta*

1. Jeśli masz jeszcze jakieś przemyślenia dotyczące wizyty w Urzędzie, kontaktu z pracownikiem, jego postawy itp. wpisz je poniżej:

Na końcu pojawia się przycisk "ZAKOŃCZ". Wtedy dane zostają przesłane do systemu. Gdy podczas wypełniania kwestionariusza klient nie zdecyduje się na jego dalsze wypełnianie powinien mieć opcję zakończenia w tym momencie tak, żeby dane zostały zapisane i przesłane do systemu.

Po zakończeniu na ekranie klienta pojawia się komunikat o przykładowej treści: "*Dziękujemy za wypełnienie kwestionariusza i poświęcony czas!".* 

Wypełnianie kwestionariusza jest anonimowe. Nie trzeba być zalogowanym/zarejestrowanym w serwisie, żeby odpowiadać na pytania. Jednakże link przesłany do danej osoby jest aktywny tylko raz. Po jednorazowym otwarciu linku nie ma możliwości ponownego otwarcia. Taka sama sytuacja dotyczy kodu.

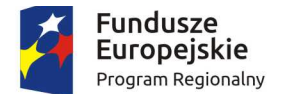

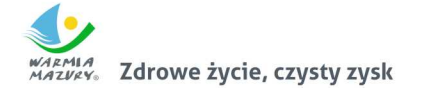

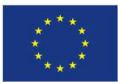

## **III. Portal do konsultacji społecznych**

## **WIDOK STRONY GŁÓWNEJ**

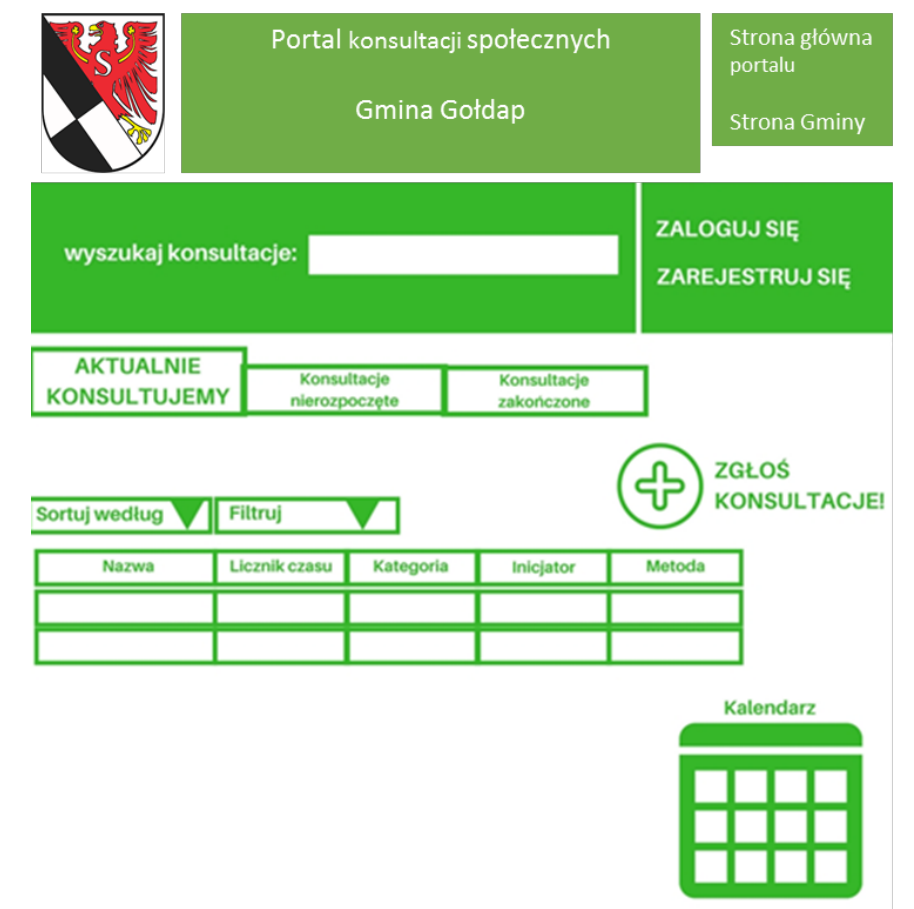

- Widok główny strony zawiera elementy jak na powyższej grafice.
	- Nagłówek: herb Gminy Gołdap, nazwa urzędu, nazwa portalu, informację o realizowaniu zadania w ramach projektu, linki do strony głównej portalu oraz do strony internetowej urzędu
	- Wierz poniżej nagłówka: wyszukiwarka konsultacji, link do logowania i do rejestracji.
	- Zakładki: Aktualnie konsultujemy, Konsultacje nierozpoczęte, Konsultacje zakończone
	- Tabelę główną, czyli tabelę z aktualnie konsultowanymi tematami. Powyżej tabeli możliwość sortowania i filtrowania konsultacji
	- Po prawej stronie tabeli: możliwość zgłoszenia konsultacji za pomocą przycisku "+"
	- Po prawej stronie tabeli poniżej plusa: kalendarz wydarzeń konsultacyjnych
	- Na dole strony (nie widoczne na grafice): wiersz z danymi kontaktowymi, informacja o projekcie i opis zadania zgodnie z wnioskiem. Logotypy projektu oraz link do zgłoszenia problemów z funkcjonowaniem portalu.

### **Wyszukiwarka konsultacji**

Użytkownik ma możliwość wyszukania konsultacji poprzez wpisanie interesującego go słowa z nazwy konsultacji i kategorii konsultacji.

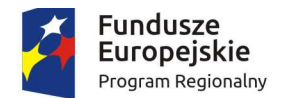

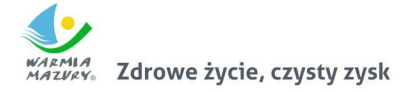

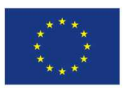

### **Logowanie i rejestracja**

Po kliknięciu "Zaloguj się" użytkownikowi wyświetla się okno, w którym ma możliwość wyboru sposobu logowania pośród: Facebook, konto Google, eGO, konto w serwisie konsultacyjnym.

Administrator ma możliwość wyłączenia, w panelu administratora sposobu logowania.

Jeśli użytkownik nie ma konta na żadnym z tych portali, na stronie logowania będzie istniała możliwość zarejestrowania się. Po kliknięciu w odpowiedni link/ikonę użytkownik zostaje przekierowany do stron rejestracji na każdym z w. w. portali.

### **Zakładki**

Na stronie startowej wyświetlana jest automatycznie zakładka "Aktualnie konsultujemy".

W tej zakładce pojawia się tabela z aktualnie trwającymi konsultacjami. Konsultacja na dany temat może odbywać się za pomocą różnych metod. Każda oddzielna metoda konsultacji danego tematu to osobny wiersz w tabeli.

Przykładowa tabela z listą konsultacji:

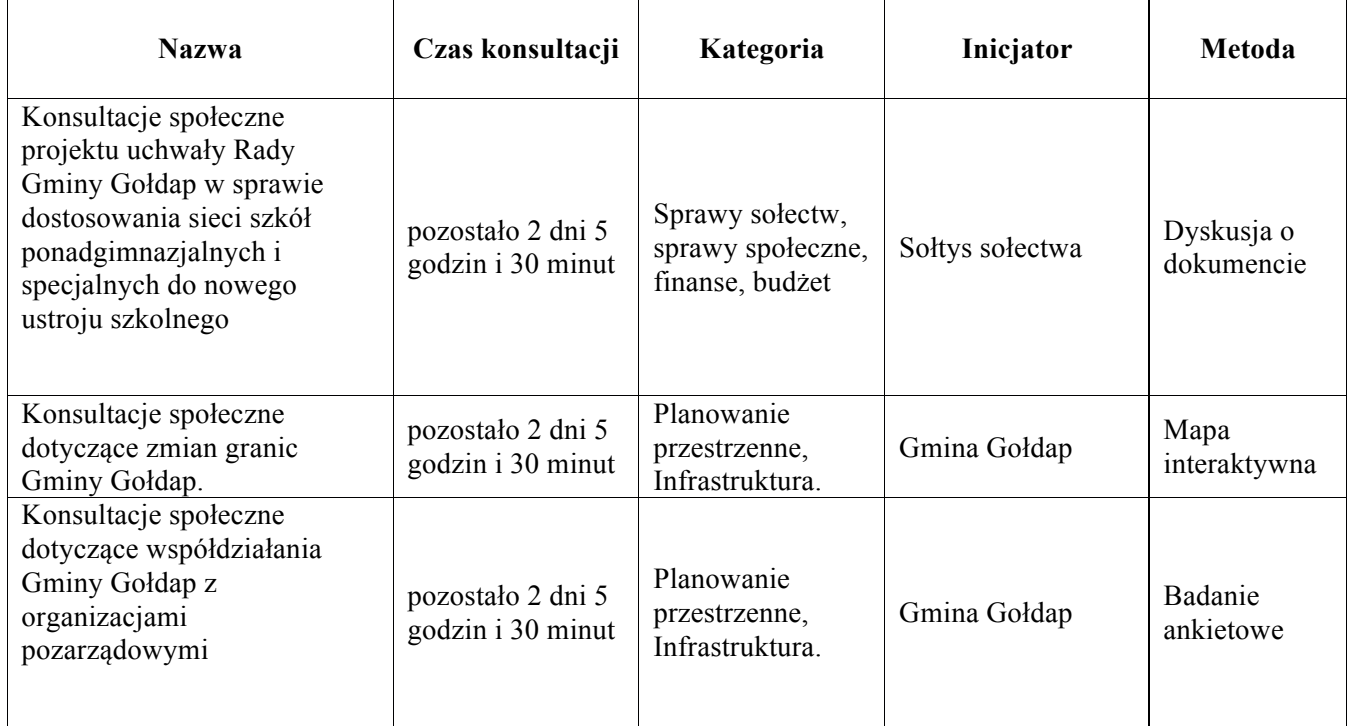

### **Zgłaszanie konsultacji**

Po prawej stronie ekranu: znak "Plus" i obok napis: "ZGŁOŚ KONSULTACJE".

Gdy użytkownik chce zgłosić konsultacje, wybierając taką opcję w ekranie głównym, przesyła on tylko temat konsultacji na maila. Całą resztą, czyli przygotowaniem metody itd. zajmuje się urzędu

Przy zgłaszania konsultacji, użytkownik musi wypełnić formularz (pojawia mu się okno z formularzem), w którym musi podać takie informacje jak: tytuł konsultacji, dane zgłaszającego (imię, nazwisko, e-mail, telefon kontaktowy, miejscowość), krótki opis czego dotyczy konsultacja, proponowana metoda konsultacji, możliwość dodania załączników np. zdjęcia, inicjatora konsultacji

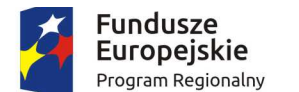

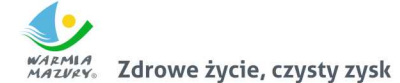

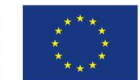

(możliwość wpisania np. nazwy stowarzyszenia). Pod formularzem ma przycisk "WYŚLIJ ZGŁOSZENIE". Przykładowy wygląd formularza:

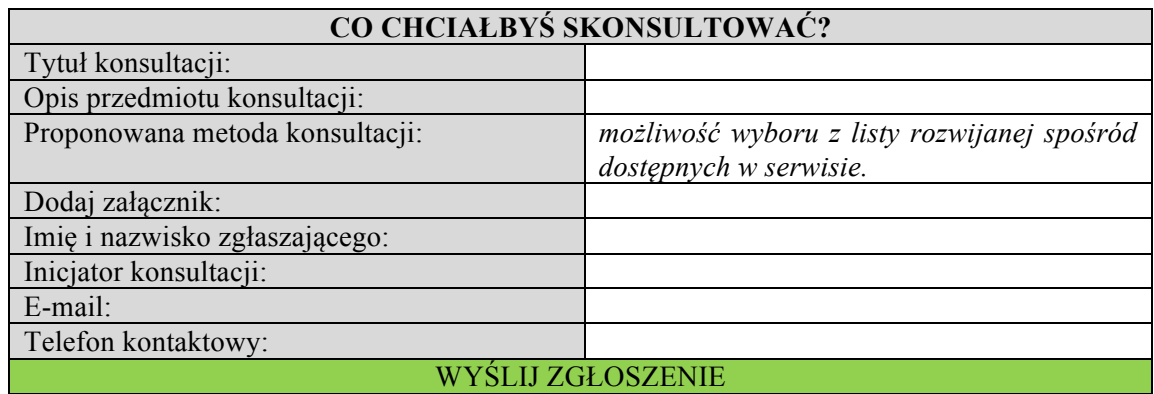

Formularze zgłoszeniowe wysyłane są na adres ustalony przez UG w panelu administratora. Użytkownik, który wysłał konsultacje otrzymuje na maila informację zwrotną o tym, że jego konsultacja została zgłoszona i dotarła do pracownika UG. Użytkownik otrzymuje kopię wypełnionego formularza na podany adres e-mail.

### **Kalendarz konsultacji**

Administrator lub inna osoba przygotowująca konsultacje, w kalendarzu może zaznaczać: (1) trwające konsultacje, na przykład gry konsultacja trwa od 1 października do 5 października cały ten czas zaznaczony jest w kalendarzu, (2) wydarzenia związane z konsultacjami np. spotkania zespołu roboczego, spotkanie otwarte, podsumowanie konsultacji.

Administrator lub inna osoba przygotowująca konsultacje może do wydarzenia w kalendarzu dodać zdjęcie, plakat i informacje o wydarzeniu.

Użytkownik może zgłosić swoje uczestnictwo w wydarzeniu. Na podstawie zgłoszeń udziału

w wydarzeniu można wygenerować listę obecności na spotkaniu. Lista obecności musi zawierać nazwę spotkania, datę, godzinę, listę osób zgłoszonych, miejsce na ich podpis i możliwość dodania dodatkowych elementów, jeśli to potrzebne np. kolumnę na numer telefonu, e-mail itd.

### **WIDOK KOLEJNYCH ZAKŁADEK**

### **Ekran konsultacji nierozpoczętych i zakończonych**

Ekran nierozpoczętych konsultacji i zakończonych różni się od ekranu aktualnie konsultowanych danymi w tabeli. Licznik czasu trwania konsultacji zamienia się w datę rozpoczęcia i zakończenia konsultacji. W widoku konsultacji zakończonych w tabeli po prawej stronie pojawia się dodatkowa kolumna pn. "Sprawozdanie z konsultacji". Użytkownik ma wgląd do sprawozdania przygotowanego przez administratora konsultacji. W widoku administratora, w sytuacji, gdy nie dodał on jeszcze sprawozdania, w tym ekranie, w tej kolumnie jest możliwość dodania sprawozdania.

Gdy konsultacja jest z nierozpoczętej zamienia się w aktywną, automatycznie znika ona z ekranu konsultacji nierozpoczętych i pojawia się w konsultacjach aktualnych.

### **Ekran konsultacji aktualnych**

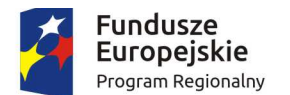

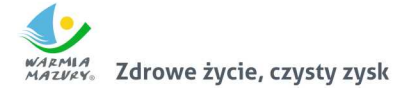

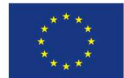

Ekran danej konsultacji przygotowywany jest przez pracownika UG, który przy tworzeniu konsultacji ma do wyboru metody konsultacyjne takie jak: **dyskusja o dokumentach, mapa interaktywna, badanie ankietowe, wywiad indywidualny, sondaż, grupa dyskusyjna (zespół roboczy).** 

Ekran danej konsultacji zależny jest od metody wybranej przez pracownika.

### **Dyskusja o dokumentach**

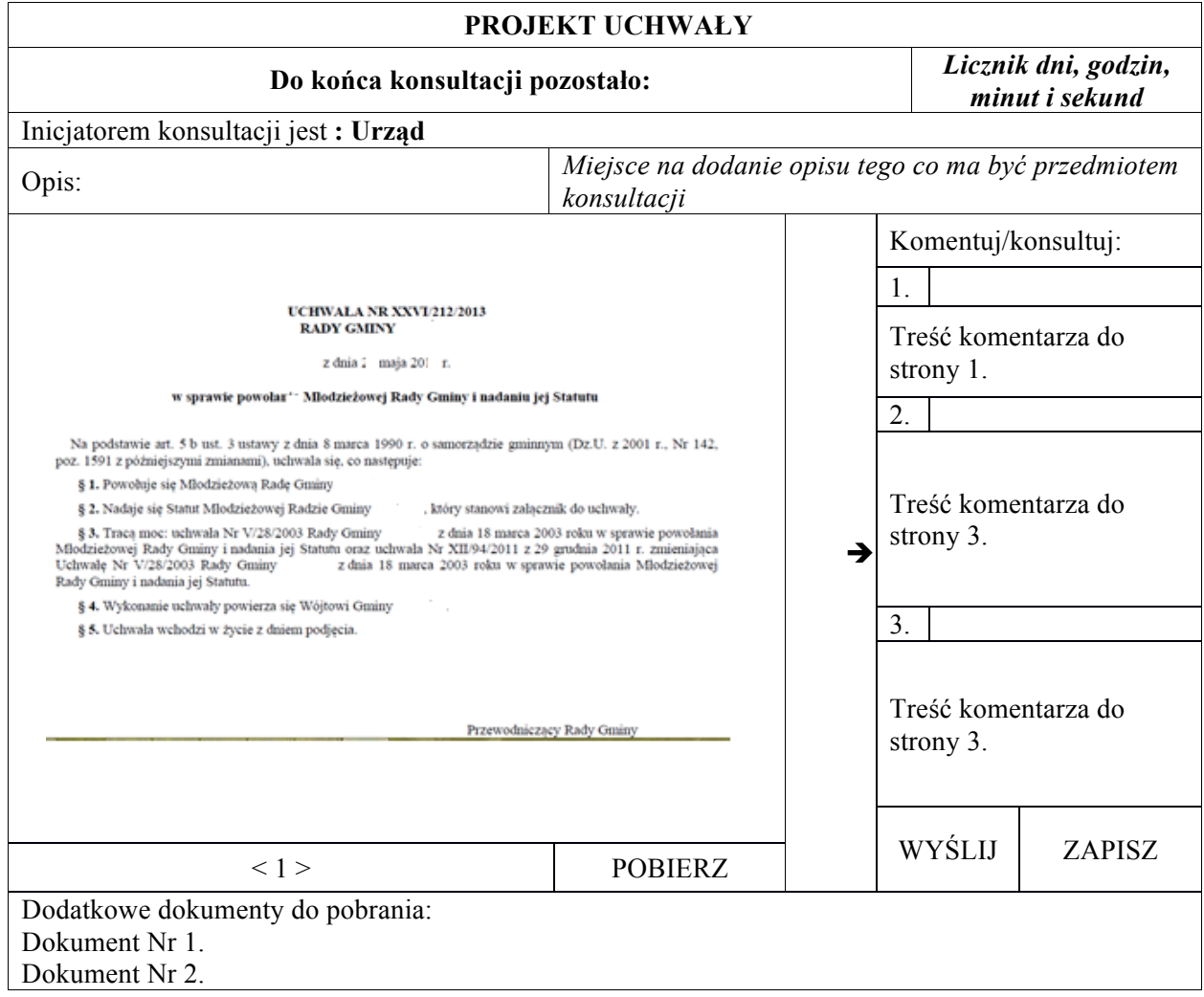

Użytkownik ma możliwość dodania komentarza do każdej strony, którą przegląda. Każdy dodany komentarz jest zapisywany na koncie użytkownika w danej konsultacji, ale nie jest widoczny dla innych użytkowników dodających komentarze do konsultowanego dokumentu. Dodającemu komentarze do stron pojawiają się nowe okna z możliwością wpisania komentarza zaraz po dodaniu poprzedniego. Użytkownik ma możliwość zapisania swojej konsultacji. Dopiero po kliknięciu "Wyślij" komentarze widoczne są dla administratora konsultacji. Zapisanie komentarzy powoduje, że użytkownik może opuścić serwis, a po ponownym wejściu w konsultację widzi komentarze, które dodał. W oknie dodawanych komentarzy musi być też możliwość ich edycji i usunięcia. Panel boczny z komentarzami danego użytkownika, w czasie ich tworzenia, widoczny jest zawsze, po przejściu do kolejnej strony dokumentu. Gdy użytkownik wyśle swoje komentarze, na jego mail przychodzi potwierdzenie dodania opinii i informacja o komentarzach, które dodał. Po wysłaniu nie ma możliwości edycji.

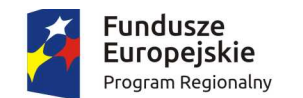

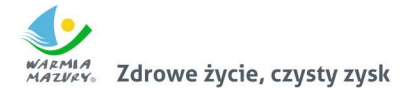

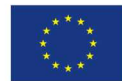

### **Mapa interaktywna**

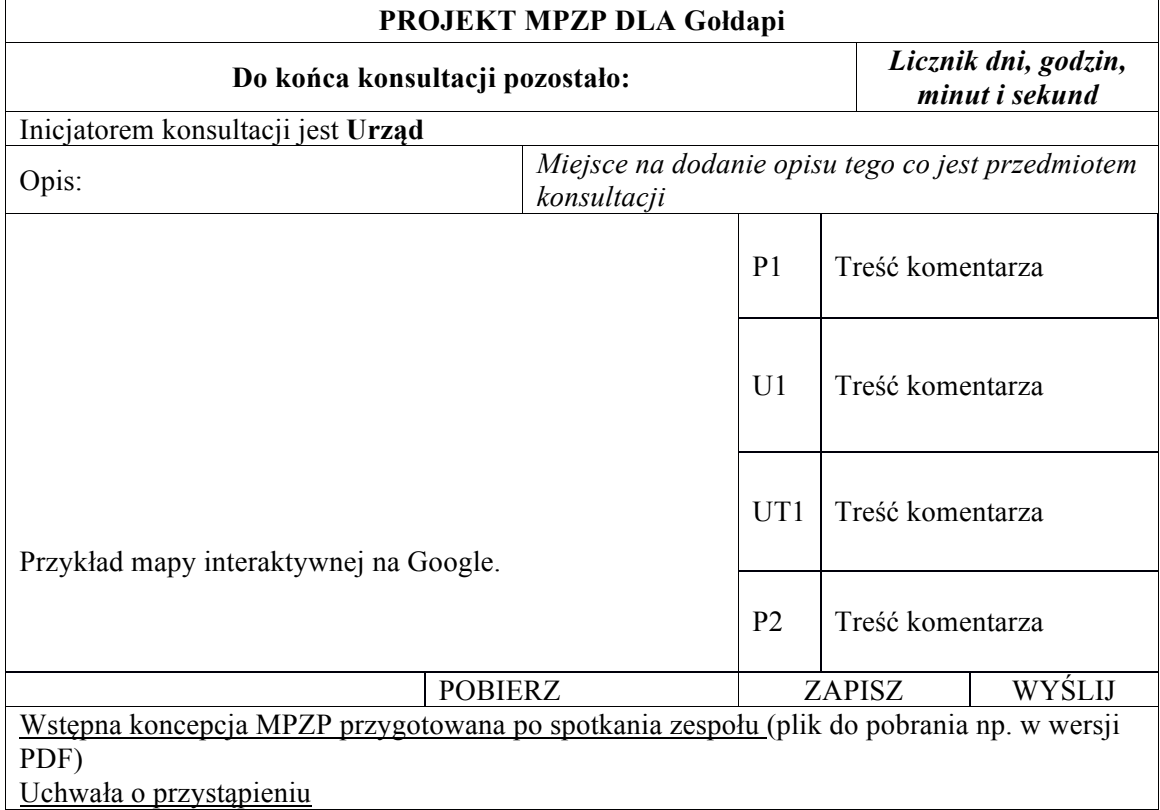

Przygotowanie mapy odbywa się na zasadach takich samych jak na Google Maps. Pracownik tworzy swoją mapę, poprzez zaznaczenie na niej np. obszaru, który ma być objęty Planem, obszaru lokalizacji inwestycji, terenu do zagospodarowania. Lub mapy są przygotowane przez specjalistów w odpowiednim programie umożliwiającym rysowanie na zaznaczonym obszarze i dodawanie do niego elementów. Użytkownik dysponuje szeregiem narzędzi zdefiniowanych przez pracownika. Np. pracownik udostępnia możliwość dodania znacznika, narysowania kształtu itp. Do każdego zaznaczonego elementu użytkownik może też dodać opis/komentarz i zdjęcie. Komentarze/opisy bądź informacje o ich dodaniu przesyłane są na adres mailowy zdefiniowany przez administratora. Po kliknięciu na dany, zdefiniowany obszar, pojawia się okno z możliwością dodania w nim komentarza do terenu. Komentarze użytkownik może usuwać i edytować. Ponownie użytkownik może zapisać dodane przez siebie komentarze. Może je wysłać. Po wysłaniu nie ma możliwości edycji.

### **Badanie ankietowe/sondaż**

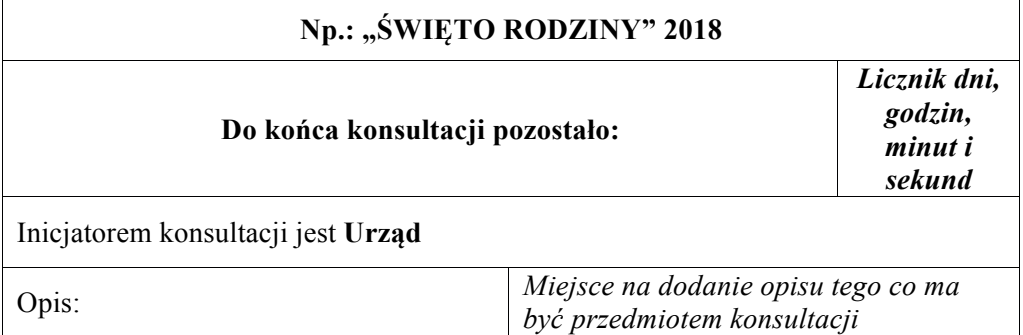

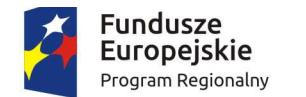

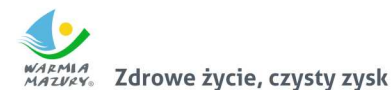

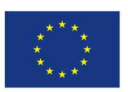

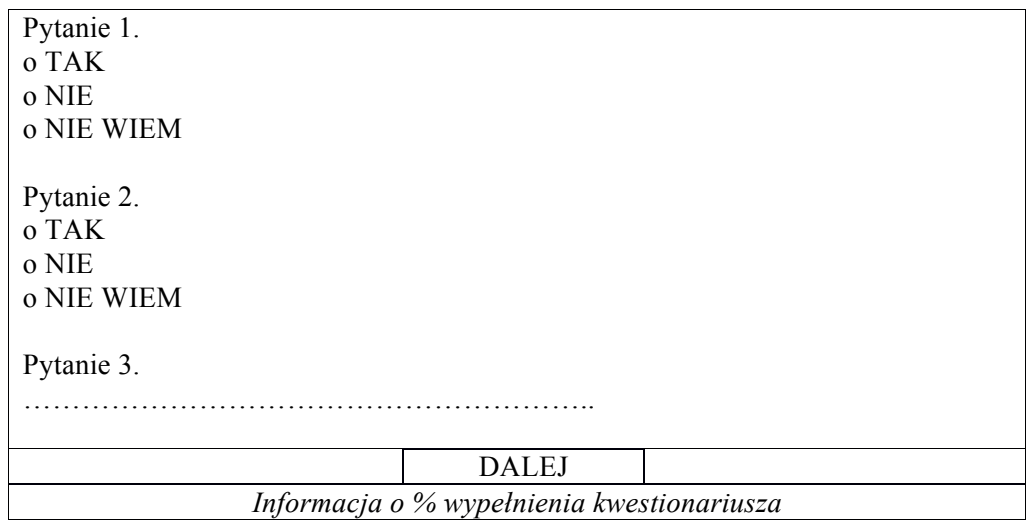

Przy przygotowaniu badania ankietowego, użytkownik może wybrać jego rodzaj: sondaż, pytania zamknięte, pytania otwarte itp. Administrator konsultacji przygotowuje pytani do badania, wybiera rodzaj odpowiedzi, może dodawać rysunki, zdjęcia itp. Wszystkie odpowiedzi są zapisywane w systemie i na każdym etapie administrator konsultacji ma do nich wgląd. Z odpowiedzi użytkowników automatycznie przygotowywane są statystyki na przykład w postaci wykresów oraz surowe dane takie jak np. data wypełnienia kwestionariusza.

# **Grupa dyskusyjna**

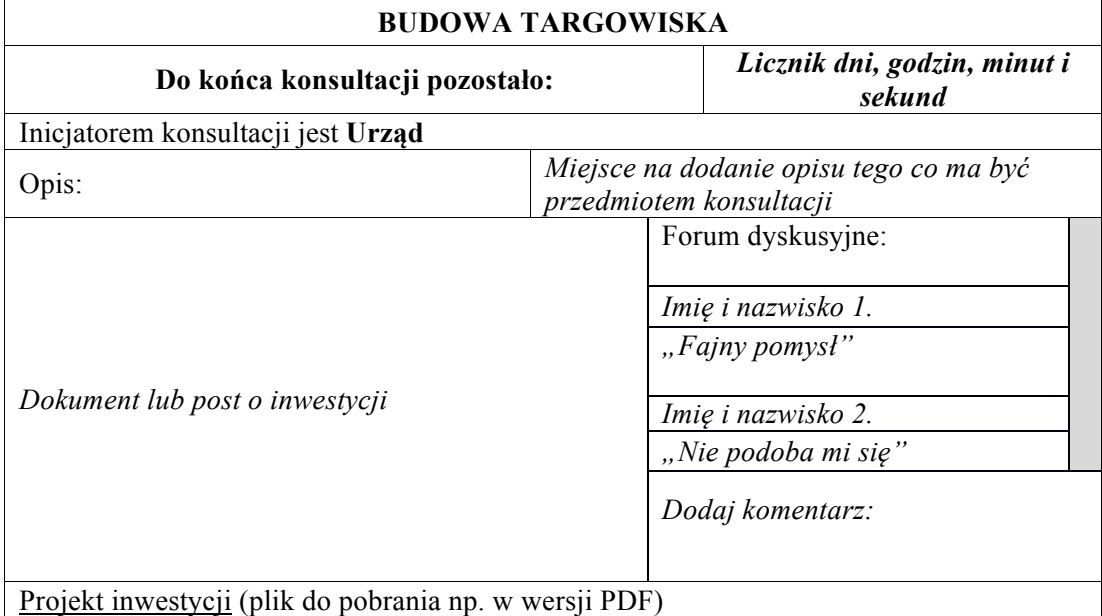

Użytkownicy mają możliwość dodawania komentarzy ogólnych co do dokumentu, planu, tematu konsultacji. Komentarze wyświetlane są zaraz po ich dodaniu, inni użytkownicy mają możliwość odpowiedzi na komentarze, dodawani swoich komentarzy. W tej metodzie jest też moderator dyskusji, który może usuwać komentarze, dodawać pytania, wątki itd. Komentarze są uporządkowane chronologiczni, po prawej stronie komentarzy znajduje się suwak pozwalający przejść do najwcześniejszego komentarza.

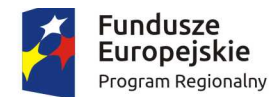

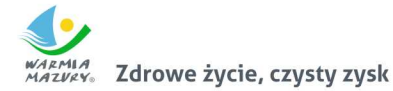

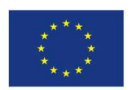

## **Tworzenie konsultacji.**

Administrator lub inna osoba posiadająca odpowiednie uprawnienia, chcąc przygotować konsultacje, wykonuje następujące kroki:

- 1. Dodaje nazwę, opis konsultacji, inicjatora, czas trwania konsultacji, ewentualnie dodatkowe dokumenty.
- 2. Wybiera jaką metodę chce zastosować.
- 3. W zależności od wybranej metody przygotowuje np. mapę, kwestionariusz
- 4. Administrator lub inna osoba posiadająca odpowiednie uprawnienia dodaje też informację o kategoriach do jakich należy konsultacja. Kategorie spośród których może wybierać to: Inwestycje, Sprawy społeczne, sprawy sołectw, Sport, Edukacja, Zdrowie, Infrastruktura, Wydarzenia, Planowanie przestrzenne.
- 5. Gdy konsultacja się zakończy, administratorowi lub inna osobie posiadającej odpowiednie uprawnienia pojawia się opcja dodania sprawozdania z konsultacji. Informacja o zakończeniu konsultacji zostaje administratorowi przesłana na maila wraz z informacją o tym, że ma on wprowadzić sprawozdanie z konsultacji.
- 6. Sprawozdanie administrator lub inna osoba posiadająca odpowiednie uprawnienia przygotowuje w wygodnym dla niego formacie, do systemu załącza plik w PDF. Sprawozdanie, po dodaniu przez Administratora lub inną osobę posiadającą odpowiednie uprawnienia dostępne jest do wglądu dla wszystkich, którzy są zalogowani w serwisie.

### **Funkcje systemu**

- 1. System automatycznie generuje raport z konsultacji. Przykładowo generuje statystyki dotyczące wypełnienia kwestionariusza, wpisane komentarze, wypełnione mapki, zaznaczone elementy. Raport nie przedstawia danych osobowych.
- 2. Administrator ma możliwość podglądania wszystkich komentarzy i opinii dodanych w systemie do danej konsultacji.
- 3. Przy każdej metodzie konsultacji administrator ma możliwość zaznaczenia do kogo jest ona skierowana. Wybiera czy konsultacja jest otwarta, czy zamknięta. Jeśli jest zamknięta to oznacza jednocześnie dla kogo jest dostępna. System generuje link do konsultacji, który administrator może przesłać do pożądanej grupy odbiorców.
- 4. Każda konsultacja może być udostępniona na Facebook, stronie internetowej itp.